07-004

# **APPLICATION FOR MODELING IN VIRTUAL REALITY BASED ENGINEERING**

Conesa Pastor, Julián<sup>(1)</sup>; Contero González, Manuel<sup>(2)</sup>; Naya Sanchis, Ferran<sup>(2)</sup>

 $(1)$  Universidad Politécnica de Cartagena,  $(2)$  Universitat Politècnica de València

In spite of the important advances in the development of CAD applications in the last decades, due to the lack of flexibility of their interfaces based on icons and menus, designers have continued to prefer the use of paper and pencil, especially in the conceptual design stages. This situation has promoted in recent years the development of sketching applications for tablets or touch screens that allow the use of digital pens providing designers with a similar functionality to pencil on paper, but with the flexibility that provide digital tools. In this context, the launch on the market of cheap head mounted displays (HMDs) has open the window to the development of native virtual reality (VR) modeling applications to create 3D content inside a virtual environment. Most of these application in the market are oriented to the creation of free form and organic shapes. However, the 3D modeling of mechanical parts inside a VR environment has not attracted too much attention. This paper presents a prototype application that allows the user to create 3D geometry of mechanical parts inside a VR environment. The paper describes the architecture, functionality and user interface of the applications, and a preliminary usability evaluation.

*Keywords: virtual reality; three-dimensional modeling; product design*

## **APLICACIÓN PARA EL MODELADO EN INGENIERÍA BASADA DE REALIDAD VIRTUAL**

A pesar de los importantes avances de las aplicaciones CAD de las últimas décadas, debido a la falta de flexibilidad de sus interfaces basadas en iconos y menús, los diseñadores siguen prefiriendo en uso del lápiz y el papel, especialmente en las etapas del diseño conceptual. Esta situación ha promovido en los últimos años el desarrollo de aplicaciones de diseño para tablet o pantallas táctiles para lápices digitales que, ofreciendo una funcionalidad similar a la del lápiz sobre el papel, tienen la flexibilidad de las herramientas digitales. En este contexto, la aparición de económicas gafas de realidad virtual (HMDs) ha abierto una ventana en el desarrollo de aplicaciones de modelado de realidad virtual (VR) para crear contenido 3D dentro de un entorno virtual. La mayoría de las aplicaciones están orientadas a la creación de formas libres y formas orgánicas. Sin embargo, el modelado 3D de piezas mecánicas dentro de un entorno VR no ha tenido demasiada atención. Este artículo presenta una aplicación prototipo que permite crear geometría 3D de piezas mecánicas dentro de un entorno de realidad virtual. El documento describe la arquitectura, la funcionalidad y la interfaz de usuario de la aplicación, así como una evaluación preliminar de usabilidad.

*Palabras clave: realidad virtual; modelado tridimensional; diseño de productos* 

Correspondencia: Julián Conesa Pastor julian.conesa@upct.es

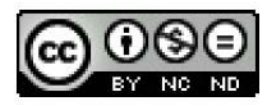

©2020 by the authors. Licensee AEIPRO, Spain. This article is licensed under a Creative **Commons** Attribution-NonCommercial-NoDerivatives  $40$ International License (https://creativecommons.org/licenses/by-nc-nd/4.0/).

# **1. Introducción**

La cuarta revolución industrial conocida bajo el concepto de industria 4.0 viene marcada por el uso de datos (big data), algoritmos para el procesado de estos y la interconexión de distintos dispositivos digitales.

Dentro de este paradigma podemos encontrar el uso de tres tecnologías, realidad virtual, realidad aumentada y realidad mixta, que han evolucionado de forma conjunta y paralela, dando como resultado diversos desarrollos aplicados en diferentes campos del conocimiento entre los que se encuentra la industria.

El origen de estos conceptos se remonta al siglo XIX donde tuvo lugar la aparición del primer sistema estereoscópico o que permitía percibir un modelo tridimensional a partir de dos fotografías estratégicamente situadas en cada ojo montadas en unas gafas (bibliografías y vidas, n.d.).

A lo largo del siglo XX, pero especialmente durante el siglo XXI, el desarrollo de estos sistemas ha seguido un ritmo vertiginoso, con la aparición de diferente software orientados a la realidad virtual. En una publicación realizada por He (2019) se presenta un resumen de las perspectivas pasadas, presentes y futuras de la industria de la VR y la AR, al tiempo que se predice el uso de pantallas holográficas y se muestran sus últimos avances.

El inicio de estas herramientas fundamentado en el conocido mundo del ocio a través de video juegos, ha derivado hacia su uso en entornos clínicos, convirtiéndose recientemente, por ejemplo, en una herramienta de motivación para la rehabilitación de pacientes que se someten a terapia para recuperar la función de alguna extremidad después de una discapacidad (Ocampo & Tavakoli, 2019) o como herramienta de apoyo para el desarrollo de la cirugía (Gras & Yang, 2019).

En lo referente al campo de la ingeniería, trabajos como los presentado por Garcia-Hernandez & Kranzlmueller (2019) donde se describen un conjunto de programas de realidad virtual de código abierto que se pueden utilizar para visualizar los resultados de simulaciones químicas de varios tipos, o el presentado por Baek, Ha & Kim (2019) centrado en la gestión de instalaciones basada en la localización combinando la AR con la localización automatizada, muestran una deriva de la aplicación de estas nuevas tecnologías al mundo industrial.

Entre los trabajos más recientes de aplicación industrial podemos destacar la simulación de situaciones de emergencias mediante realidad mixta (Lochhead & Hedley, 2019), el desarrollo de Smart City o más simplificadamente Smart Campus (Ramos et al., 2018), la gestión de instalaciones urbanas (Soria, Ortega & Feito, 2018), así como la seguridad en los entornos industriales (Tatic, 2018), (Shamsudin et al., 2018).

Sin embargo, debido a la inexistencia de normas o estándares específicos (Gattullo et al., 2019) y a la falta de estudios que analicen el impacto del uso de estas nuevas tecnologías en los usuarios, organizaciones y la sociedad (Berkemeier et al., 2019) la implementación total de estas herramientas en la industria, sigue siendo un desafío.

Centrándonos en el campo del modelado orientado a la generación de modelos para el diseño del producto mediante realidad virtual, hay un número limitado de trabajos previos con esta orientación. Entre los trabajos más relevantes, Chen et al. (2018) desarrollaron el sistema Ontlus, en el que el usuario puede crear dentro de un sistema de realidad virtual contenido 3D fácilmente (principalmente objetos con geometrías libres) y además puede colaborar con otros usuarios en el entorno RV. El sistema admite que los usuarios pueden realizar trabajos de pintura, escultura, coloración, transformación y colaboración en el espacio virtual 3D. Feeman et al. (2018) analizaron la viabilidad de implementar actividades de diseño asistido por ordenador dentro de un entorno de realidad. Para ello desarrollaron una aplicación mediante la integración del software CAD con un motor de juegos. Las capacidades de modelado permitían modelar objetos con geometría sencillas. Las pruebas con usuarios (modelado de una silla, un laberinto, un camión y una escultura) mostraron que el diseño en realidad virtual facilitó una mayor creatividad.

Giunchi, James, y Steed (2018) aplicaron técnicas de bocetado 3D para realizar búsqueda en bases de datos de objetos 3D. Usando la realidad virtual, los usuarios de su sistema podían expresar su consulta a través de un boceto que mostraba la estructura, el color y la textura del objeto que se debía buscar en la base de datos.

En el ámbito comercial hay una serie de aplicaciones que permite la generación de formas orgánicas principalmente dentro de entornos de realidad virtual, normalmente enfocadas a generar recursos para videojuegos. Kim (2019) analiza alguna de estas aplicaciones, de las cuales damos una reseña a continuación.

Tilt Brush (Google) se presenta como una herramienta desarrollada por Google que permite pintar en el espacio 3D mediante realidad virtual y en la que la habitación en la que nos encontramos es el propio lienzo en el que podemos pintar interactuando mediante una paleta de herramientas.

Kodon (Kodon) es una herramienta de modelado 3D, fácil de usar, y que permite expresar las primeras ideas conceptuales del diseño sin que el usuario precise tener conocimientos previos de modelo.

Masterpiece Creator y Masterpiece Motion (Masterpiece) son dos herramientas orientadas a diseñadores y artistas creativos para crear modelos en 3D mediante realidad virtual simulando el proceso de esculpir en arcilla para conseguir modelos tridimensionales de gran calidad permitiendo posteriormente ser animados dándole vida a modelos o personajes.

ShapeLab (Leopoly) es un software diseñado para artistas que permite perfeccionar ideas mediante escultura o pintura digital para crear modelos tridimensionales basado en la construcción de mallas.

VR Sketch (SketchUp) es una extensión para SketchUp que permite crear, editar y ver sus modelos en VR. Se trata por tanto de una ampliación realizada sobre el extendido SketchUp pero que ahora permite modelar haciendo uso de la realidad virtual.

Sin embargo, estas aplicaciones de modelado, a excepción de VR Sketch que se centra en la metodología de diseño de SketchUp orientada al modelado por bloques, están orientadas a un modelado de forma libre más propio de una disciplina artística que de una disciplina ingenieril.

Dentro de este contexto, en esta comunicación presentamos el prototipo de una aplicación orientada al modelado mecánico.

# **2. Objetivos**

El objetivo de esta comunicación es presentar los avances obtenidos en una nueva aplicación de modelado orientada al diseño mecánico, que permite la generación de modelos a partir del trazado de líneas, curvas y generación de superficies dentro de un entorno virtual.

La aplicación basa su metodología de trabajo en el modelado en la emulación de la forma de trabajo con el lápiz y el papel, pero con las ventajas de visualizar e interactuar con el modelo en un entorno virtual.

# **3. Metodología**

# **3.1 Arquitectura de la aplicación**

La arquitectura de la aplicación ha sido implementada en Unity 2019.2.16f1. Unity ha sido la opción seleccionada en tanto que constituye la plataforma para el desarrollo de aplicaciones en tiempo real con la mayor comunidad de creadores de aplicaciones, además de ofrecer la plataforma de forma libre para su uso docente e investigador.

Junto con Unity, Mixed Reality Toolkit (MRTK) constituye un conjunto de herramientas impulsado por Microsoft que proporciona componentes que permiten acelerar el desarrollo de aplicaciones en VR facilitando un sistema de referencia asociado a los dispositivos de visión y a los manejadores VR. En nuestro caso, además, se han utilizado las siguientes herramientas de las ofrecidas por MRTK:

- Input System, que permiten configurar diferentes fuentes de entradas asignando la ejecución de eventos para las distintas acciones sobre los elementos de iteración, así como definir distintas formas para los punteros.
- UI Controls, que ofrecen una manera de interactuar mediante menús con el mundo virtual a través de los manejadores.
- Standard Shader, que constituye una herramienta de sombreado manteniendo un sistema fluido y con rendimiento óptimo.

Los eventos proporcionados desde MRTK permiten ser programados en script asociados a los distintos objetos que componen la escena VR y para ello hemos empleado el uso de Visual C#

El resultado es una escena creada desde Unity, cuya visualización y eventos son proporcionados por MRTK y donde el flujo de trabajo es controlado a través de Visual C# (ver figura 1).

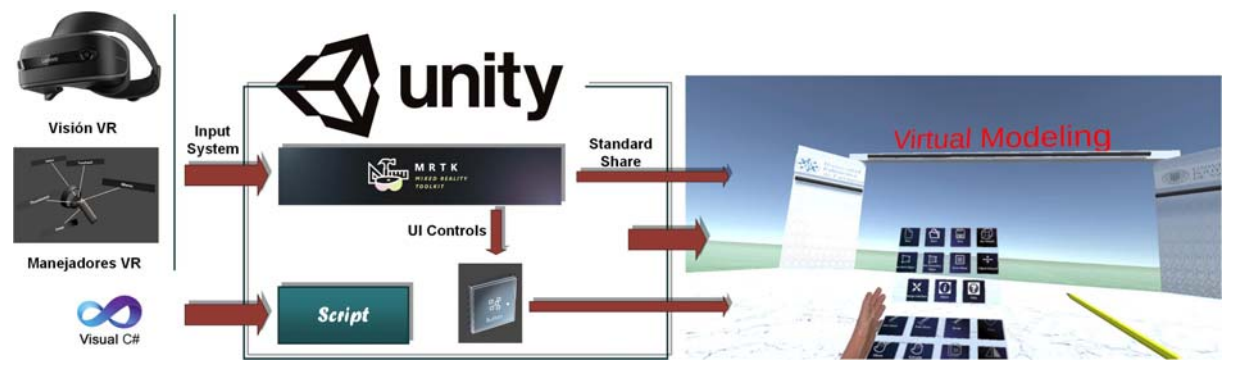

# **Figura 1: Arquitectura de la aplicación**

La aplicación prototipo que se presenta permite la generación de modelos en un entorno virtual a partir de las entidades simples "línea" y "curva". Mientras la entidad "línea" está formada por un único componente del standar shader de MRTK representado por un objeto en la escena, la entidad curva viene representada por un conjunto de entidades "línea", agrupadas dentro de un mismo objeto de la escena, en la cual se diferencian las entidades "línea" que definen el inicio y final de la curva. La representación de estas entidades y la estructura de las mismas en la escena viene dada en la figura 2 donde (n) es un índice consecutivo que contabiliza el número de entidades creadas de cada tipo en la escena.

#### **Figura 2: Entidades simples**

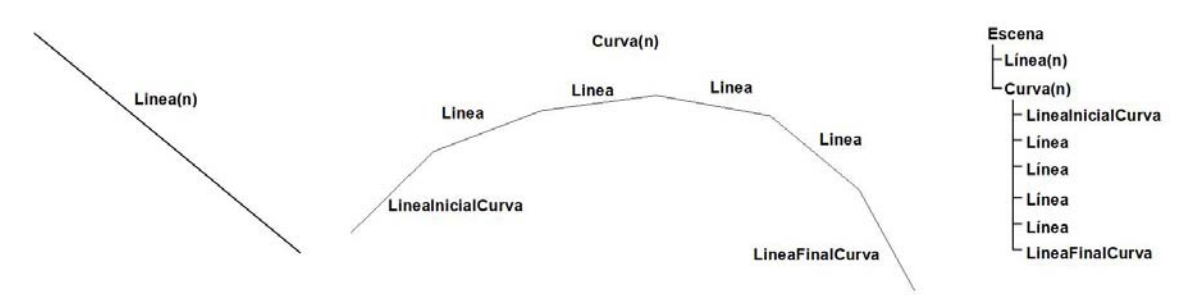

A partir de estas entidades simples es posible generar superficies tridimensionales que, atendiendo a la clasificación clásica de superficies, diferenciamos en:

- Superficies regladas (figura 3): en las que el elemento generatriz es una entidad línea y donde se diferencia entre superficies de vértice propio o impropio.
- Superficies curvas (figura 4): en las que el elemento generatriz es una entidad curva y donde de nuevo se diferencia entre superficies de vértice propio o impropio.

Además, es posible generar superficies bidimensionales contenidas en un plano (figura 5) y que son definidas a partir de un contorno cerrado coplanario.

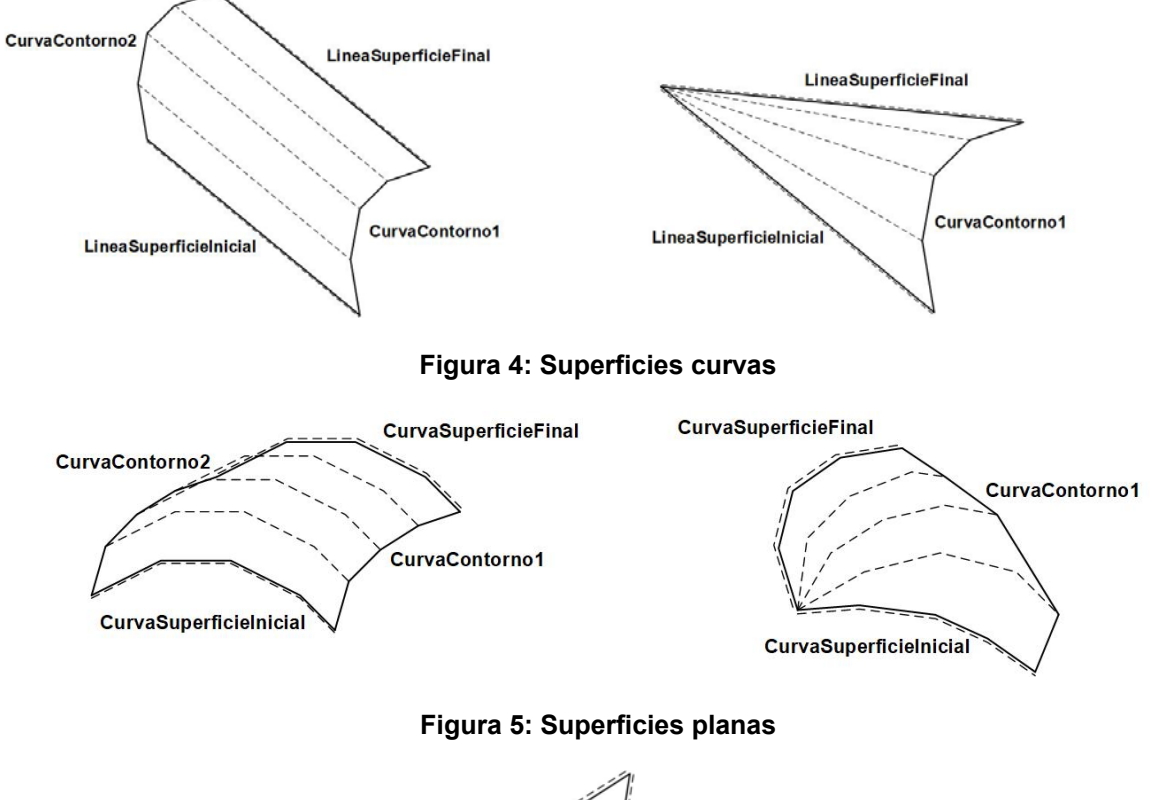

## **Figura 3: Superficies regladas**

Contorno

Generadas las distintas entidades que delimitan la superficie, es necesario crear la malla definida a partir de ellas y que será la que dará el aspecto final a la superficie. Esta malla ha sido creada a partir objetos "mesh" triangulares o rectangulares en función del tipo de superficie generada (mesh triangulares para las superficies de vértice impropio y superficies planas y mesh rectangulares para superficies de vértice propio).

En las figuras 3, 4 y 5 se han representado en línea discontinua las entidades que delimitan las superficies. Hay que tener en cuenta que las líneas o curvas de superficie inicial y final coincidirán con dos de estas entidades, así como las líneas o curvas de contorno en el caso de superficie planas.

Las distintas superficies generadas quedan representadas en la escena de forma independiente y siguiendo la estructura que se muestra en la figura 6 en función del tipo de superficie que representan.

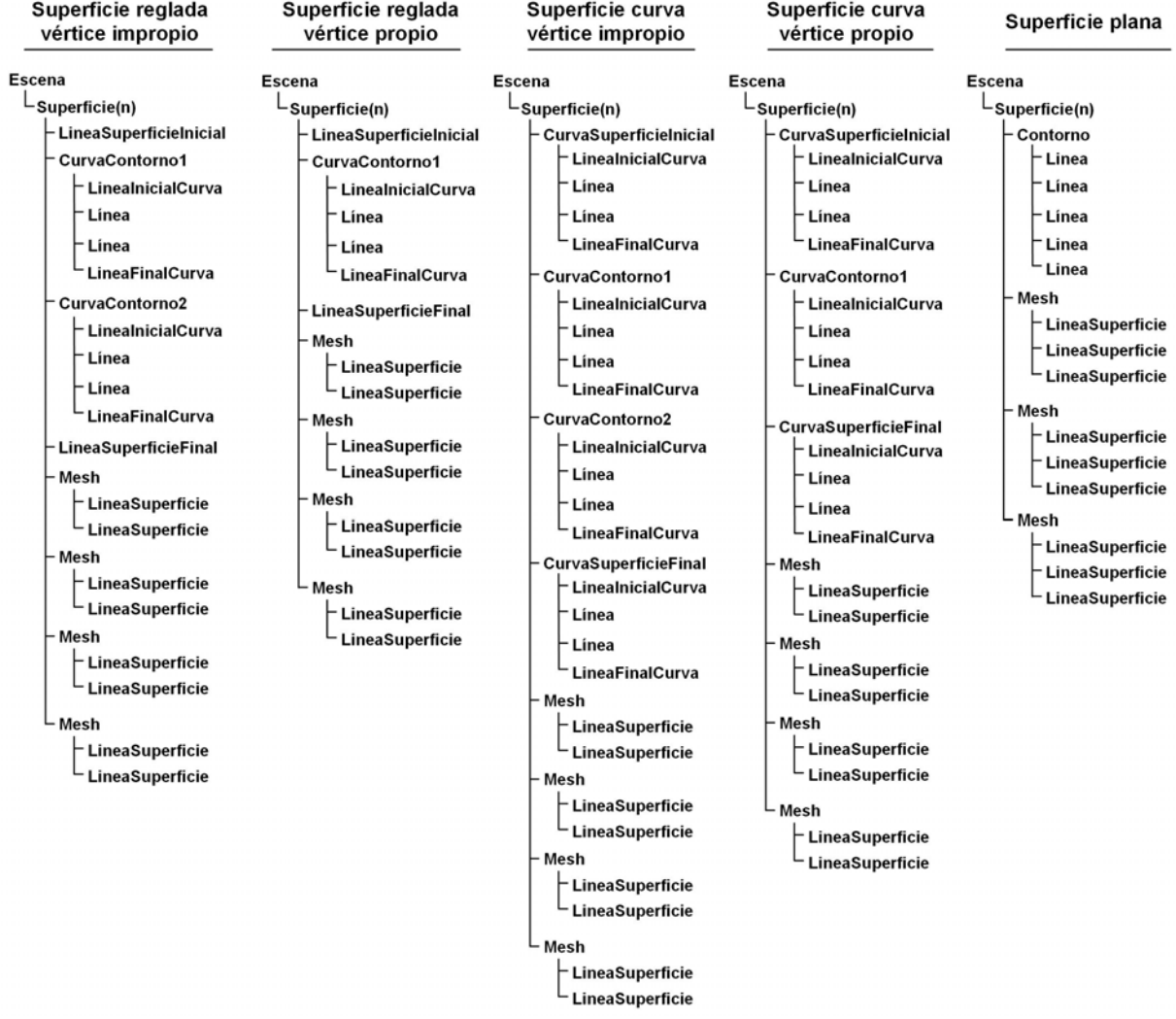

#### **Figura 6: Estructura de superficies en la escena**

## **3.2 Funcionalidad de la aplicación.**

La aplicación presentada recoge un conjunto de comandos simples de dibujo y modelado, así como un conjunto de comandos para ayuda del modelado.

Los comandos para generar geometría o modificarla se muestran en la tabla 1 mientras que las órdenes de ayuda para el modelado se muestran en la tabla 2.

| Icono | Comando       | Acción                                                                                                    |
|-------|---------------|----------------------------------------------------------------------------------------------------|
|       | Línea         | Traza una línea recta en el espacio virtual desde un punto inicial a un punto<br>final.                                                                                                    |
|       | Curva         | Traza una curva en el espacio virtual desde un punto inicial a un punto final.                                                                                                    |
|       | Cara          | Construye una cara plana a partir de un conjunto de entidades líneas o<br>curvas seleccionadas previamente.                                                                                                    |
|       | Extrusión     | Crea una superficie por arrastre de una línea, curva o superficie generando<br>superficies regladas, curvas o volúmenes. Arrastrando entidades desde un<br>punto medio generamos superficies de vértice impropio. Arrastrando<br>entidades desde uno de sus extremos generamos superficies de vértice<br>propio. Arrastrando superficies generamos un volumen. |
|       | Copiar        | Copia una geometría existente previa selección de esta desde un punto<br>inicial a un punto final.                                                                                                    |
|       | Simetría      | Crea geometría simétrica de otra existente previa selección de esta y<br>respecto de un plano de simetría fijado con anterioridad.                                                                                                    |
|       | Mover         | Modifica la posición de cualquier entidad existente arrastrándola por su<br>vértice o punto medio. La modificación de una entidad que forme parte de<br>una superficie implica un reajuste de la superficie a la nueva posición del<br>elemento movido.                                                                                                    |
|       | <b>Borrar</b> | Elimina cualquier entidad trazada.                                                                                                    |

**Tabla 1: Comandos para generar geometría** 

## **Tabla 2: Comandos para ayuda del modelado**

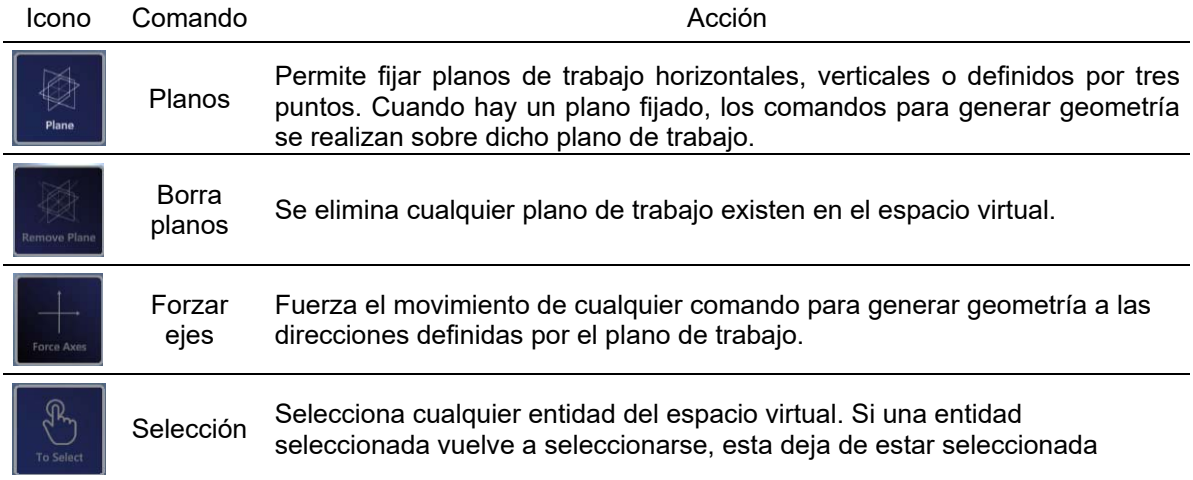

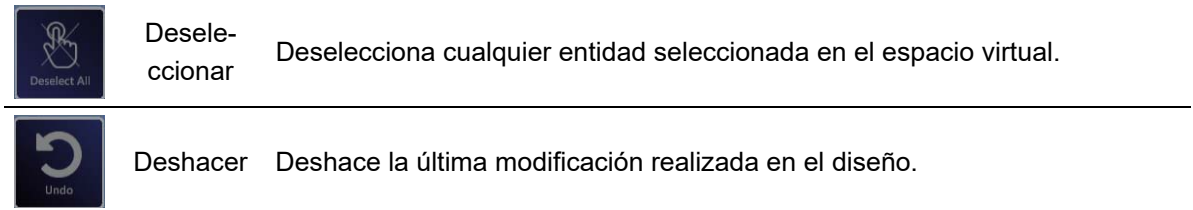

Además de los comandos para generar y modificar la geometría, la aplicación presenta un segundo menú en el que se recogen las opciones propias de cualquier aplicación para el manejo de archivos, así como opciones sobre la visualización de los modelos y ajuste del entorno virtual. En la tabla 3 se indican estas opciones.

**Tabla 3: Comandos para manejo de archivos, visualización y ajuste del entorno virtual** 

| Icono                 | Comando                    | Acción                                                                                              |
|-----------------------|----------------------------|----------------------------------------------------------------------------------------------------|
|                       | Nuevo                      | Borra el contenido es espacio virtual y crea un nuevo archivo.                                      |
|                       | <b>Abrir</b>               | Abre un modelo existente en el espacio virtual                                                      |
| leil                  | Guardar                    | Guarda el modelo existente en el espacio virtual.                                                   |
|                       | Visualiza<br>modelos       | Visualiza/oculta pantallas informativas con imágenes a modelar.                                     |
| Main Edge             | Ver aristas<br>principales | Visualiza/oculta las aristas que definen el contorno de una superficie.                             |
|                       | Ver aristas<br>secundarias | Visualiza/oculta las aristas que definen los mesh de una superficie.                                |
| ⋿<br><b>Draw Menu</b> | Mostrar<br>menú inferior   | Visualiza/oculta el menú que contiene los comandos de generar<br>geometría y ayuda al modelado.     |
| iust Groun            | Ajustar<br>plataforma      | Ajusta la altura de la plataforma virtual sobre la que se encuentra el<br>usuario de la aplicación  |
|                       | Cambio<br>interfaz         | Cambia la interfaz que va a utilizar el usuario (se dispone de dos<br>interfaces en la aplicación). |
| i                     | Acerca de                  | Visualiza/oculta los créditos de la aplicación.                                                     |
|                       | Ayuda                      | Visualiza/oculta la ayuda de la aplicación basada en videos tutoriales.                             |

# **3.3 Interfaz de usuario**

Para interactuar con la aplicación se ha implementado una doble interfaz siendo posible pasar de una a otra haciendo uso de la opción Cambio interfaz del menú de ajuste de la interfaz.

La primera de ellas se centra en la interactividad mediante menú (figura 7a). Dicho menú, siguiendo la tendencia de las aplicaciones de realidad virtual, se encuentra enclavado junto al manejador izquierdo mientras que los comandos son seleccionados mediante el manejador derecho.

La segunda interfaz se centra en una selección de forma independiente en cada uno de los manejadores (figura 7b). Para ello, se ha diseñado un formato en forma de disco que gira cuando se hace girar cada uno de los manejadores. En el disco principal del manejador izquierdo se muestra el acceso a distintas opciones. Las opciones de Menú Dibujo y Menú Edición, modifican de forma automática las opciones que se muestran en el disco del manejador derecho, mientras que las opciones de Menú Forzado Ejes y Menú Planos de Trabajo modifican el disco que se muestra en el manejador izquierdo.

En cualquiera de las dos interfaces, las distintas opciones se mantienen habilitadas o no en función de que los comandos puedan ejecutarse o no en un determinado momento del modelado. Además, los cursores mostrados en el manejador derecho varían en función del tipo de comando que hayamos ejecutado, diferenciando entre dibujo de líneas, dibujo de curvas, borrar o las distintas operaciones de edición.

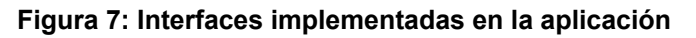

**a**) Interfaz 1 **b**) Interfaz 2

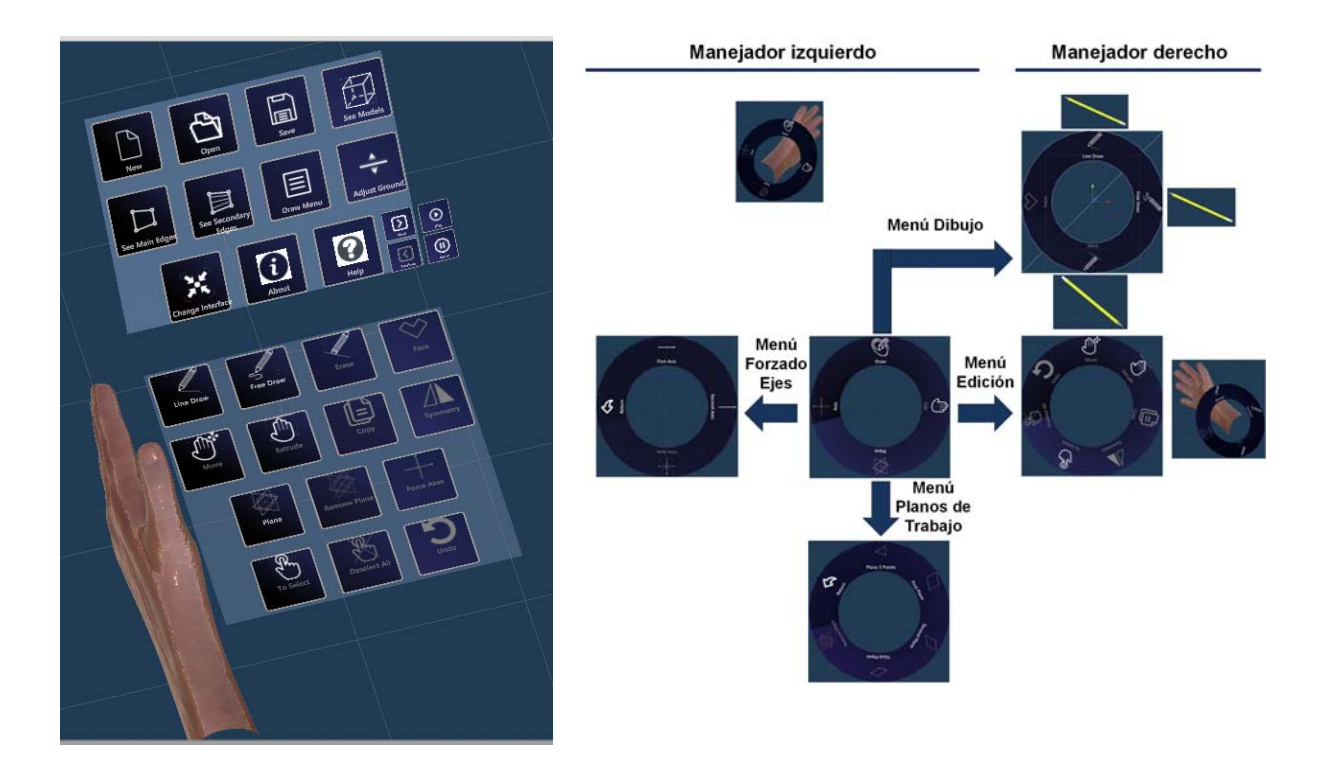

## **4. Resultados**

La aplicación desarrollada ha sido ensayada sobre las 12 propuestas de modelado extraídas de libros docentes que se muestran en la tabla 4, obteniendo resultados más que satisfactorios.

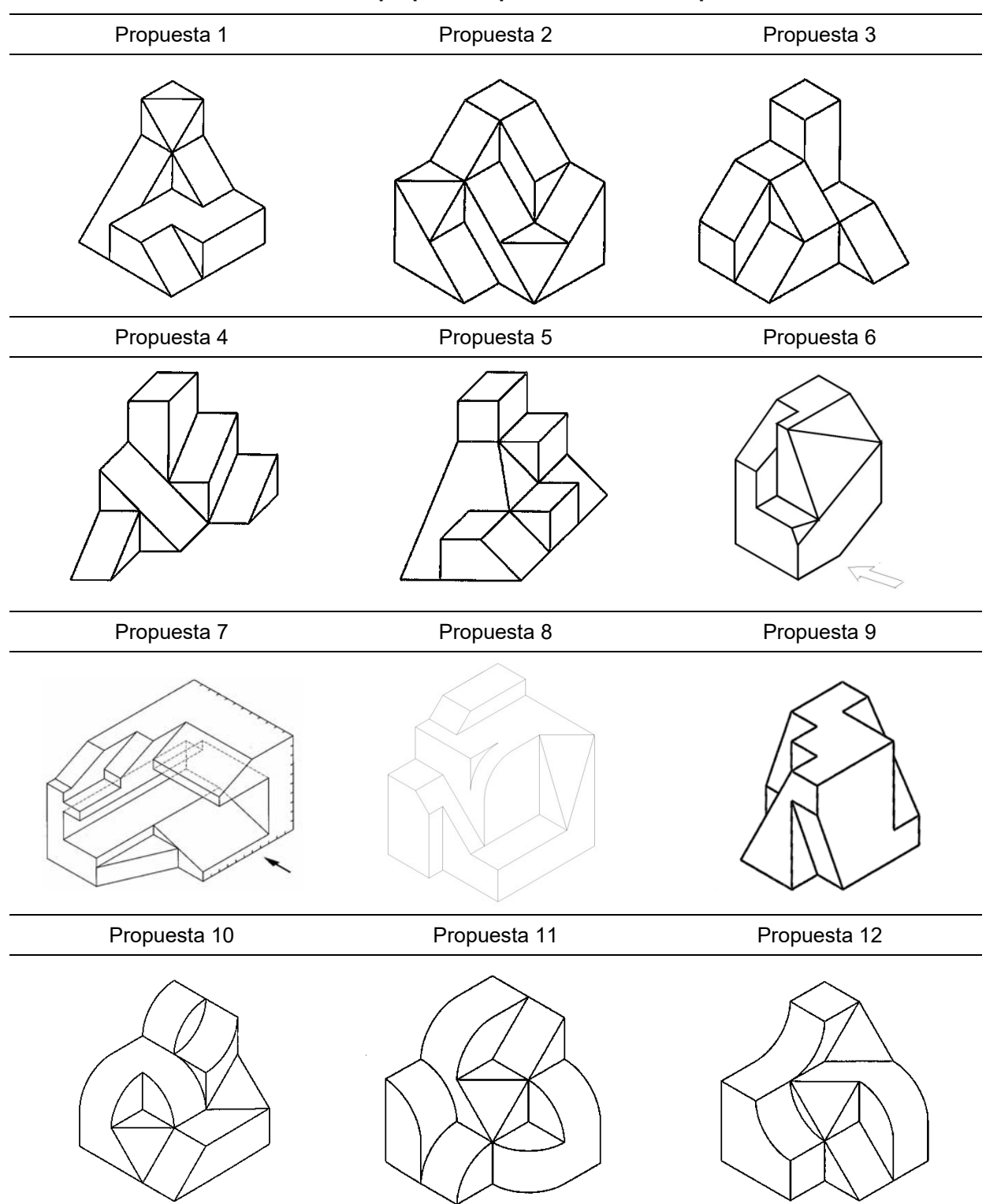

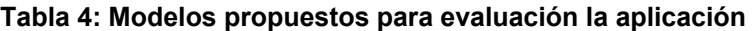

Para el modelado de las propuestas el usuario ha consultado previamente los tutoriales sobre el manejo de la aplicación que se ofrecen dentro de la plataforma virtual a través de la pantalla de tutoriales (ver figura 8) y que constan de 4 videos con una duración total de 8 minutos y 56 segundos, lo que representa un breve espacio de aprendizaje.

Además, durante su trabajo, el usuario ha podido consulta una imagen del modelo a construir a través de las pantallas de modelos que también se ofrecen dentro del entorno virtual (ver figura 8).

En la figura 8 se muestra el resultado obtenido tras la modelización de la propuesta 1.

# **Virtual Mode MD HOUVERN** Consultation of 1000 白日日 Pantalla **Modelos Pantalla Pantalla Tutoriales Modelos**

## **Figura 8: Modelado virtual de la propuesta 1**

# **5. Conclusiones**

En este trabajo se ha presentado el prototipo de una aplicación para el modelado en realidad virtual que permite, mediante un limitado conjunto de herramientas básicas, el modelado de conjuntos mecánicos.

Los resultados obtenidos muestran la utilidad de la herramienta para el modelado de piezas mecánicas en un entorno virtual y cuyo proceso de aprendizaje requiere de breve espacio de tiempo.

Entendemos, que el modelado virtual propuesto, basado en entidades geométricas, supone un avance para el modelado mecánico frente a otras aplicaciones de modelado virtual orientas al manejo de formas y mallas libres más propias de una concepción artística que de una concepción ingenieril.

# **Referencias**

- Baek, F., Ha, I. & Kim, H. (2019). Augmented reality system for facility management using image-based indoor localization. Automation in Construction, (99) (18-26), DOI: 10.1016/j.autcon.2018.11.034.
- Berkemeier, L., Zobel, B., Werning, S., Ickerott, I. & Thomas, O. (2019). Engineering of Augmented Reality-Based Information Systems: Design and Implementation for

Intralogistics Services. Business & Information Systems Engineering, 61(1), (67-89), DOI: 10.1007/s12599-019-00575-6.

- Bibliografías y vidas (n.d.). Obtenido el 28 de febrero de 2019, desde https://www.biografiasyvidas.com/biografia/w/wheatstone.htm
- Chen, C. W., Peng, J. W., Kuo, C. M., Hu, M. C., & Tseng, Y. C. (2018). Ontlus: 3D content collaborative creation via virtual reality. Lecture Notes in Computer Science (Including Subseries Lecture Notes in Artificial Intelligence and Lecture Notes in Bioinformatics), 10705 LNCS, 386–389. https://doi.org/10.1007/978-3-319-73600-6\_38
- Feeman, S. M., Wright, L. B., & Salmon, J. L. (2018). Exploration and evaluation of CAD modeling in virtual reality. Computer-Aided Design and Applications, 15(6), 892–904. https://doi.org/10.1080/16864360.2018.1462570
- Garcia-Hernandez, R.J. & Kranzlmuller, D. (2019). NOMAD VR: Multiplatform virtual reality viewer for chemistry simulations. Computer Physics Communications, (237), (230- 237), DOI: 10.1016/j.cpc.2018.11.013.
- Gattullo, M., Scurati, G.W., Fiorentino, M., Uva, A.E., Ferrise, F. & Bordegoni, M. (2019). Towards augmented reality manuals for industry 4.0: A methodology. ROBOTICS AND COMPUTER-INTEGRATED MANUFACTURING, (56), (276-286), DOI: 10.1016/j.rcim.2018.10.001.
- Giunchi, D., James, S., & Steed, A. (2018, August 17). 3D sketching for interactive model retrieval in virtual reality. Proceedings - Expressive 2018: Computational Aesthetics Sketch-Based Interfaces and Modeling Non-Photorealistic Animation and Rendering. https://doi.org/10.1145/3229147.3229166
- Google. Tilt Brush by Google (n.d.). Obtenido el 10 de abril de 2000, desde https://www.tiltbrush.com/.
- Gras, G. & Yang, G.Z. (2019). Context-Aware Modeling for Augmented Reality Display Behaviour. IEEE Robotics and Automation LetteRS, 4(2), (562-569) DOI: 10.1109/LRA.2019.2890852.
- He, Z.H., Sui, X.M., Jin, G.F. & Cao, L.C. (2019). Progress in virtual reality and augmented reality based on holographic display. APPLIED OPTICS, 58(5) (A74-A81), DOI: 10.1364/AO.58.000A74.
- Kim, B. (2019). VR for 3D modeling. In K. J. Varnum (Ed.), Beyond Reality: Augmented, Virtual, and Mixed Reality in the Library (pp. 31–46). ALA Editions.
- Kondon (n.d.). Obtenido el 10 de abril de 2000, desde https://www.tenklabs.com/kodon.
- Leopoly (n.d.). Obtenido el 10 de abril de 2000, desde https://shapelabvr.com/
- Lochhead, I. & Hedley, N. (2019). Mixed reality emergency management: bringing virtual evacuation simulations into real-world built environments. International Journal of Digital Earth, 12(2), (190-208), DOI: 10.1080/17538947.2018.1425489.
- Masterpiece (n.d.). Obtenido el 10 de abril de 2000, desde https://www.masterpiecevr.com/
- Ocampo, R. & Tavakoli, M. (2019). Improving User Performance in Haptics-Based Rehabilitation Exercises by Colocation of User's Visual and Motor Axes via a Three-Dimensional Augmented-Reality Display. IEEE Robotics and Automation LetteRS, 4(2) (438-444) DOI:10.1109/LRA.2019.2891283.
- Ramos, F., Trilles, S., Torres-Sospedra, J. & Perales, F.J. (2018). New Trends in Using Augmented Reality Apps for Smart City Contexts. ISPRS International Journal of Geo-information, 7(12-478), DOI:10.3390/ijgi7120478.
- Shamsudin, N.M., Mahmood, N.H.N., Rahim, A.R.A., Mohamad, S.F. & Masrom, M. (2018). Utilization of Virtual Reality Technology Smartphone Application for the Enhancement of Construction Safety and Health Hazard Recognition Training in Piling Work: Pilot Study. Advanced Science Letters, 24(11), (8660-8662), DOI: 10.1166/asl.2018.12319.

SketchUp (n.d.). Obtenido el 10 de abril de 2000, desde https://vrsketch.eu/

- Soria, G., Alvarado, L.M.O. & Feito, F.R. (2018). Augmented and Virtual Reality for Underground Facilities Management. Journal of Computing and Information Science in Engineering, 18(4-041008), DOI: 10.1115/1.4040460.
- Tatic, D. (2018). An augmented reality system for improving health and safety in the electroenergetics industry. Facta Universitatis-series Electronics and Energetics, 31(4), (585-598), DOI:10.2298/FUEE1804585T.

**Comunicación alineada con los Objetivos de Desarrollo Sostenible** 

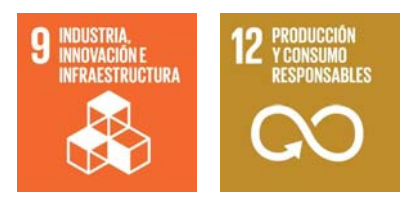